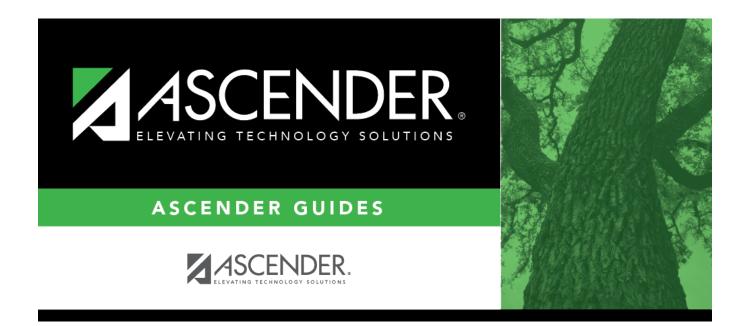

# **Basic Attendance (Summer)**

i

### **Table of Contents**

| Basic Attendance (Summer) | 1 |
|---------------------------|---|
|---------------------------|---|

# **Basic Attendance (Summer)**

#### State Reporting > Maintenance > Summer > Student > Basic Att

Update data for the *BasicReportingPeriodAttendanceExtension* complex type as needed.

The *BasicReportingPeriodAttendanceExtension* complex represents the recording of a student's regular reporting period attendance.

#### Cross reference for Student Basic Att tab:

| State Reporting<br>Field                                           | Element                                                       | ASCENDER Field(s)                                                                             |
|--------------------------------------------------------------------|---------------------------------------------------------------|-----------------------------------------------------------------------------------------------|
| Registration > N                                                   | Aaintenance > Student Enrollment > W/R Enroll                 | ÷                                                                                             |
| Campus                                                             | CAMPUS-ID-OF-ENROLLMENT (E0782)                               | Entry/Exit Date                                                                               |
| Track                                                              | INSTRUCTIONAL-TRACK-INDICATOR-CODE (E0975)                    | Track                                                                                         |
| GRADE-LEVEL-CODE (E0017)                                           |                                                               | Grade (where<br>Entry/Exit are within<br>Report Period dates<br>per Campus<br>Calendar/Track  |
| Inelig Days<br>Present                                             | TOTAL-INELIGIBLE-DAYS-PRESENT (E0936)                         | Entry Date/Exit Date<br>Eligibility Code                                                      |
| Elig Days<br>Present                                               | TOTAL-ELIGIBLE-DAYS-PRESENT (E0937)                           | Entry Date/Exit Date<br>Eligibility Code                                                      |
| Registration > N                                                   | Aaintenance > Student Enrollment (Directory)                  | ·                                                                                             |
| Local ID                                                           | LOCAL-STUDENT-ID (E0923)                                      | Campus ID plus<br>student ID (most<br>current campus of<br>enrollment for the<br>school year) |
| Attendance > M                                                     | aintenance > Campus > Campus Calendar                         |                                                                                               |
| Report Period                                                      | REPORTING-PERIOD-INDICATOR-CODE (E0934) (Code<br>table: C130) | Track<br>Begin School<br>Begin Cycle                                                          |
| Days Taught                                                        | NUMBER-DAYS-TAUGHT (E0935)                                    | Mem Days                                                                                      |
|                                                                    | aintenance > Student > Student Inquiry > Attenda              | nce By Date                                                                                   |
| Total Days<br>Absent                                               | TOTAL-DAYS-ABSENT (E0036)                                     | Sum of ADA<br>absence/posting<br>codes for ADA<br>Period                                      |
| Attendance > M                                                     | aintenance > Flexible Attendance > Weekly Regist              | er Worksheet                                                                                  |
| Bil ESL Days FLEX-ATTEND-TOTAL-BILINGUAL/ESL-DAYS-ELIGIBLE (E1050) |                                                               | BIL/ESL Mins                                                                                  |
| PRS Days                                                           | FLEX-ATTEND-TOTAL-PRS-DAYSELIGIBLE (E1048)                    | PRS Mins                                                                                      |
| Registration > N                                                   | Aaintenance > Student Enrollment > SpecEd                     |                                                                                               |

| State Reporting<br>Field       | Element                                                      | ASCENDER Field(s)             |  |
|--------------------------------|--------------------------------------------------------------|-------------------------------|--|
| Spec Ed<br>Maintstream<br>Days | TOTAL-ELIG-SP-ED-MAINSTREAMDAYS-PRESENT (E0940)              | Entry/Exit Date<br>Instrl Set |  |
| Primary<br>Disability          | PRIMARY-DISABILITY-CODE (E0041) (Code table: C053)           | Primary Dis                   |  |
| Registration > M               | Aintenance > Student Enrollment > Bil/ESL                    | :                             |  |
| EB                             | EMERGENT-BILINGUAL-INDICATOR-CODE (E0790) (Code table: C061) | EB Cd                         |  |
| Registration > M               | laintenance > Student Enrollment > G/T                       |                               |  |
| G/T                            | GIFTED-TALENTED-INDICATOR-CODE (E0034) (Code table: C088)    | Gift/Talent                   |  |
| Registration > M               | laintenance > Student Enrollment > PK Enroll                 |                               |  |
| PK Prog Type                   | PK-PROGRAM-TYPE-CODE (E1078)                                 | PK Program Code               |  |
| Primary PK<br>Fund Source      | PRIMARY-PK-FUNDING-SOURCE-CODE (E1079)                       |                               |  |
| Second PK<br>Fund Source       |                                                              |                               |  |
| Special Education              | on > Maintenance > Student Sp Ed Data > Current Ye           | ar > Program                  |  |
| Multiply<br>Disability         | MULTIPLY-DISABLED-INDICATOR-CODE (E0882) (Code table: C088)  | Multi Disability              |  |

### Modify a record:

#### Select a student

To retrieve a student's records, select the student in one of the following ways:

| Stu ID                    | Begin typing the student ID. As you begin typing the student ID, a drop-down list<br>displays students whose ID matches the numbers you have typed. The drop-down list<br>displays the students' full name and grade level. From the drop-down list you can<br>select the student.                                                                                                    |
|---------------------------|----------------------------------------------------------------------------------------------------|
| Stu Name                  | <ul> <li>Begin typing the student's name in one of the following formats:</li> <li>Last name, comma, first name</li> <li>Last name initial, comma, first name initial</li> <li>As you begin typing the name, a drop-down list displays students whose names match the letters you have typed. The drop-down list also displays student IDs, and grade levels. From the drop-down list you can select the student.</li> </ul> |
| Texas<br>Unique Stu<br>ID | Begin typing the student's Texas Unique Student ID. As you begin typing the ID, a<br>drop-down list displays students whose ID matches the numbers you have typed. The<br>drop-down list also displays student's last name, first name, middle name, and grade<br>level. From the drop-down list you can select the student.                                                                                                 |
| Directory                 | Click <b>Directory</b> to select a student from the directory.                                                                                                    |

□ Click **Retrieve** to retrieve the selected student.

□ Click **+Add** to add a blank row.

| Campus                  | CAMPUS-ID-OF-ENROLLMENT (E0782)                                                                                                    |  |  |
|-------------------------|----------------------------------------------------------------------------------------------------|--|--|
|                         | Type or select the three-digit campus ID.                                                                                                    |  |  |
| Track                   | INSTRUCTIONAL-TRACK-INDICATOR-CODE (E0975)<br>Code table: C141                                                                                                    |  |  |
|                         | Select the campus calendar track to which the student is assigned.                                                                                                    |  |  |
| Report Period           | REPORTING-PERIOD-INDICATOR-CODE (E0934)<br>Code table: C130                                                                                                    |  |  |
|                         | Select the period for which the data is being reported.                                                                                                    |  |  |
| Days Taught             | NUMBER-DAYS-TAUGHT (E0935)<br>Type the number of days of instruction offered per the school calendar during the                                                                                                    |  |  |
|                         | selected <b>Report Period</b> .                                                                                                    |  |  |
| Grade                   | GRADE-LEVEL-CODE (E0017)<br>Code table: C050                                                                                                    |  |  |
|                         | Select the student's current grade level.                                                                                                    |  |  |
| Total Days<br>Absent    | Type the number of days during the specified <b>Report Period</b> on which the student was absent, up to four digits.                                                                                                    |  |  |
| Inelig Days<br>Present  | Type the number of days the student was present and ineligible for Foundation<br>School Program funding during the specified <b>Report Period</b> , up to four digits.                                                                                          |  |  |
| Elig Days<br>Present    | Type the number of days the student was present and eligible for Foundation<br>School Program funding during the specified <b>Report Period</b> , up to four digits.                                                                                            |  |  |
| RS Elig Days<br>Present | Type the number of days the student was Remote Synchronous (RS) present and eligible for Foundation School Program funding during the specified <b>Report Period</b> , up to four digits.                                                                       |  |  |
| RA Elig Days<br>Present | Type the number of days the student was Remote Asynchronous (RA) present and eligible for Foundation School Program funding during the specified <b>Report Period</b> , up to four digits.                                                                      |  |  |
| Bil ESL Days            | FLEX-ATTEND-TOTAL-BILINGUAL/ESL-DAYS-ELIGIBLE Bilingual (E1050)                                                                                                    |  |  |
|                         | Type the total number of days the student was eligible to participate in the state-<br>approved bilingual/ESL program during the reporting period.                                                                                                    |  |  |
| RS Bil ESL Days         | RA-TOTAL-ELIG-BILINGUAL/ESL-DAYS-PRESENT (E1683)<br>Type the total number of days the student was Remote Asynchronous (RA) present<br>and an eligible participant in the state-approved bilingual/ESL program during the<br>specified <b>Report Period</b> .    |  |  |
| RA Bil ESL Days         | rs RA-TOTAL-ELIG-BILINGUAL/ESL-DAYS-PRESENT (E1683)<br>Type the total number of days the student was Remote Asynchronous (RA) present<br>and an eligible participant in the state-approved bilingual/ESL program during the<br>specified <b>Report Period</b> . |  |  |
| PRS Days                | FLEX-ATTEND-TOTAL-PRS-DAYS-ELIGIBLE (E1048)                                                                                                    |  |  |
|                         | Type the total number of days the female student was eligible for Compensatory Education Home Instruction (CEHI) and and/or pregnancy-related services (PRS) during the specified <b>Report Period</b> .                                                        |  |  |

| RS PRS Days                       | RS-TOTAL-ELIG-PREG-REL-SVCS-DAYS-PRESENT (E1686)                                                                                                    |  |  |
|-----------------------------------|----------------------------------------------------------------------------------------------------|--|--|
|                                   | Type the total number of days a female student was Remote Synchronous (RS) present or served through Compensatory Education Home Instruction (CEHI) and an eligible recipient of pregnancy related services during the specified <b>Report Period</b> .                                                                           |  |  |
| RA PRS Days                       | RA-TOTAL-ELIG-PREG-REL-SVCS-DAYS-PRESENT (E1687)                                                                                                    |  |  |
|                                   | Type the total number of days a female student was Remote Asynchronous (RA) present or served through Compensatory Education Home Instruction (CEHI) and an eligible recipient of pregnancy related services during the specified <b>Report Period</b> .                                                                          |  |  |
| Spec Ed<br>Maintstream<br>Days    | TOTAL-ELIG-SP-ED-MAINSTREAM-DAYS-PRESENT (E0940)<br>Type the total number of days the student was present during the specified<br><b>Report Period</b> and had a special education individualized education program<br>(IEP), which provided for the mainstream instructional arrangement/setting.                                |  |  |
| RS Spec Ed<br>Maintstream<br>Days | RS-TOTAL-ELIG-SP-ED-MAINSTREAM-DAYS-PRESENT (E1688)<br>Type the total number of days the student was Remote Synchronous (RS) present<br>during the specified <b>Report Period</b> and had a special education individualized<br>education program (IEP), which provided for the mainstream instructional<br>arrangement/setting.  |  |  |
| RA Spec Ed<br>Maintstream<br>Days | RA-TOTAL-ELIG-SP-ED-MAINSTREAM-DAYS-PRESENT (E1689)<br>Type the total number of days the student was Remote Asynchronous (RA) present<br>during the specified <b>Report Period</b> and had a special education individualized<br>education program (IEP), which provided for the mainstream instructional<br>arrangement/setting. |  |  |
| Res Fac Days                      | TOTAL-ELIG-RESIDENTIAL-FACILITY-DAYS-PRESENT (E1652)<br>Type the total number of days the student was present and eligible for LEA<br>services in a Residential Facility during a particular reporting period.                                                                                                    |  |  |
| RS Res Fac<br>Days                | RS-TOTAL-ELIG-RESIDENTIAL-FACILITY-DAYS-PRESENT (E1684)<br>Type the total number of days the student was Remote Synchronous (RS) present<br>and eligible for LEA services in a Residential Facility during a particular reporting<br>period.                                                                                      |  |  |
| RA Res Fac<br>Days                | RA-TOTAL-ELIG-RESIDENTIAL-FACILITY-DAYS-PRESENT (E1685)<br>Type the total number of days the student was Remote Asynchronous (RA) present<br>and eligible for LEA services in a Residential Facility during a particular reporting<br>period.                                                                                     |  |  |
| G/T                               | Code table: C088<br>Select if the student is participating in a state-approved gifted and talented<br>program.                                                                                                    |  |  |
| Local ID                          | LOCAL-STUDENT-ID (E0923)<br>(Optional) Type the student's local ID number as assigned by the district. This is a<br>nine-digit number, the first three digits of which are the campus ID followed by the<br>student ID.                                                                                                    |  |  |
| Primary<br>Disability             | PRIMARY-DISABILITY-CODE (E0041)<br>Code table: C053<br>Click I to select the code indicating the student's primary disability as recorded in<br>the student's Individualized Education Program (IEP).                                                                                                    |  |  |
|                                   | Rule 41163-0003: At least one disability must be selected for a special education student.                                                                                                    |  |  |

| Multiply<br>Disability    | MULTIPLY-DISABLED-INDICATOR-CODE (E0882)<br>Code table: C088                                                                                                    |  |  |
|---------------------------|----------------------------------------------------------------------------------------------------|--|--|
|                           | Select if the student was designated by the Admission, Review, and Dismissal (ARD) committee as multiply disabled during the reporting period.                                     |  |  |
| EB                        | EMERGENT-BILINGUAL-INDICATOR-CODE (E0790)<br>Code table: C061                                                                                                    |  |  |
|                           | Select the year of monitoring, if the student has been identified as emergent bilingual (EB) during the reporting period.                                                          |  |  |
| Bil ESL Funding           | BILINGUAL/ESL-FUNDING-CODE (E1651) Code table: C225<br>Indicate the language program in which the student participates during the<br>reporting period.                             |  |  |
| RS Bil ESL<br>Funding     | RS-BILINGUAL/ESL-FUNDING-CODE (E1680) Code table: C225<br>Indicate the Remote Synchronous (RS) language program in which the student<br>participates during the reporting period.  |  |  |
| RA Bil ESL<br>Funding     | RA-BILINGUAL/ESL-FUNDING-CODE (E1681) Code table: C225<br>Indicate the Remote Asynchronous (RA) language program in which the student<br>participates during the reporting period. |  |  |
| PK Prog Type              | Code table: C185                                                                                                    |  |  |
|                           | For PK students only, select the code indicating the length of the PK instructional day.                                                                                           |  |  |
| Primary PK<br>Fund Source | Code table: C186                                                                                                    |  |  |
| runa source               | For PK students only, select the code indicating the primary source of funding for the student.                                                                                    |  |  |
| Second PK                 | Code table: C186                                                                                                    |  |  |
| Fund Source               | For PK students only, select the code indicating the secondary source of funding for the student.                                                                                  |  |  |

Click Save.

| Add | Add a student.         Click to add a student who does not already exist in ASCENDER State Reporting tables.         Manual entry of a student is rare and generally only needed when a district is using ASCENDER         State Reporting only. Most districts extract the data from ASCENDER. If you add or modify a student record in ASCENDER State Reporting, you should also update in ASCENDER (live).         State Stu       This field is required only if you are adding a new student in State Reporting.         Otherwise, the ID is extracted from Registration and not editable.         • The first character must start with S or 0-8.         • The first three characters cannot be 000, 666, or 900-999.         • The middle digits (4th and 5th digit) cannot be 00.         • The last four digits cannot be 0000.         • The number cannot be 123456789, 219099999, or 078051120. |                                  |                                                                                             |                                                                                                    |
|-----|----------------------------------------------------------------------------------------------------|----------------------------------|---------------------------------------------------------------------------------------------|----------------------------------------------------------------------------------------------------|
|     | The following                                                                                                    | fields are requi                 | red:                                                                                        |                                                                                                    |
|     | Fall                                                                                                    |                                  | Summer                                                                                      | Extended                                                                                                    |
|     | •                                                                                                    |                                  | State Stu ID<br>•<br>First Name<br>•<br>Last Name<br>•                                      |                                                                                                    |
|     | State Stu ID<br>•<br>First Name<br>•<br>Last Name<br>•<br>Sex<br>•<br>Date of Birth<br>•<br>Grade Level<br>•                                                                                                    |                                  | Sex<br>•<br>Date of Birth                                                                   |                                                                                                    |
|     |                                                                                                    |                                  | •                                                                                           | •                                                                                                    |
|     |                                                                                                    |                                  | Grade<br>•                                                                                  | State Stu ID                                                                                                |
|     |                                                                                                    |                                  | At least one race must be selected.                                                         | First Name                                                                                                  |
|     |                                                                                                    |                                  | •<br>TX Unique Student ID<br>•                                                              | •<br>Last Name<br>•                                                                                         |
|     |                                                                                                    |                                  | Attribution Code<br>•                                                                       | Sex<br>•                                                                                                    |
|     | At least one i<br>selected.                                                                                                    | race must be                     | Economic Disadvantage<br>•<br>Homeless Status                                               | Date of Birth                                                                                               |
|     | •<br>TX Unique Student ID<br>•<br>Attribution Code                                                                                                    |                                  | •<br>Asylee/Refugee<br>•                                                                    | Grade Level<br>•<br>At least one race must<br>be selected.<br>•<br>TX Unique Student ID<br>•<br>Foster Care |
|     | •<br>Economic Disadvantage<br>•<br>Homeless Status                                                                                                    | As of Status<br>•<br>Campus<br>• |                                                                                             |                                                                                                    |
|     | •<br>Asylee/Refu                                                                                                    | igee                             | Foundation Coursework • Unaccompanied Youth Status (if                                      |                                                                                                    |
|     | •<br>As of Status                                                                                                    | 5                                | Unaccompanied Youth Status (if<br>Homeless Status is not 0)<br>•<br>Career and Technical Ed |                                                                                                    |
|     |                                                                                                    |                                  | •<br>Foster Care<br>•                                                                       |                                                                                                    |
|     | Click <b>Save</b> .                                                                                                    |                                  | Military Connected                                                                          |                                                                                                    |

| +Add         | Add a basic attendance record for the student.                                                                                                    |  |  |  |
|--------------|----------------------------------------------------------------------------------------------------|--|--|--|
|              | Delete a row.<br>Click to delete a row. The row is shaded red to indicate that it will be deleted when the record is saved.                                 |  |  |  |
|              | Click <b>Save</b> .                                                                                                    |  |  |  |
| Delete       | Delete all of the student's records.<br>Click <b>Delete</b> to delete all of the student's records. A confirmation message is displayed.                    |  |  |  |
|              | Click <b>OK</b> to continue. Otherwise, click <b>Cancel</b> .                                                                                               |  |  |  |
| Change<br>ID | Change the student's ID.<br>The <b>Change ID</b> button is disabled until a student is retrieved on the page.                                               |  |  |  |
|              | Retrieve a student, and click <b>Change ID</b> . The <b>Change Student ID</b> section is displayed at the top of the page.                                  |  |  |  |
|              | In the <b>New Student ID</b> field, type a valid social security number that you would like to change the existing ID to, and then click <b>Submit</b> .    |  |  |  |
|              | The <b>Change Student ID</b> dialog box is displayed prompting you to review the change ID request information and accept the information if it is correct. |  |  |  |
|              | Click <b>OK</b> to continue. Otherwise, click <b>Cancel</b> .                                                                                               |  |  |  |

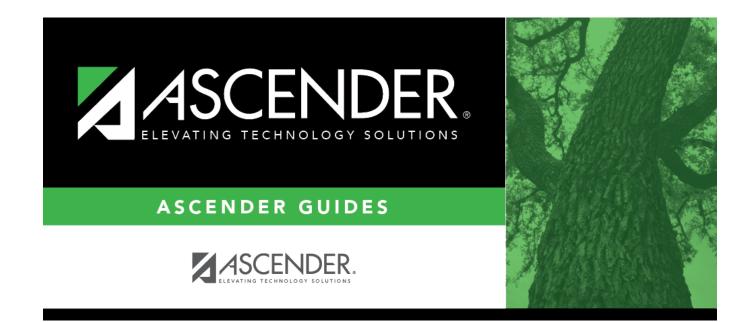

### **Back Cover**